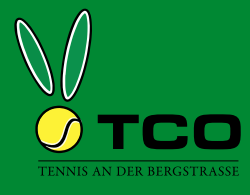

## **Platzbuchung Freiplätze mit eurem persönlichen Code**

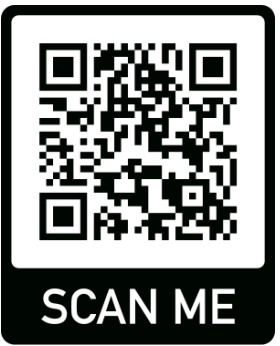

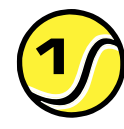

QR-Code mit dem Handy scannen, oder diese Adresse aufrufen:

## **https://t1p.de/tco-plaetze**

Wer ist der Hauptbucher?

Geben Sie Ihren Namen ein... frank.gottwald

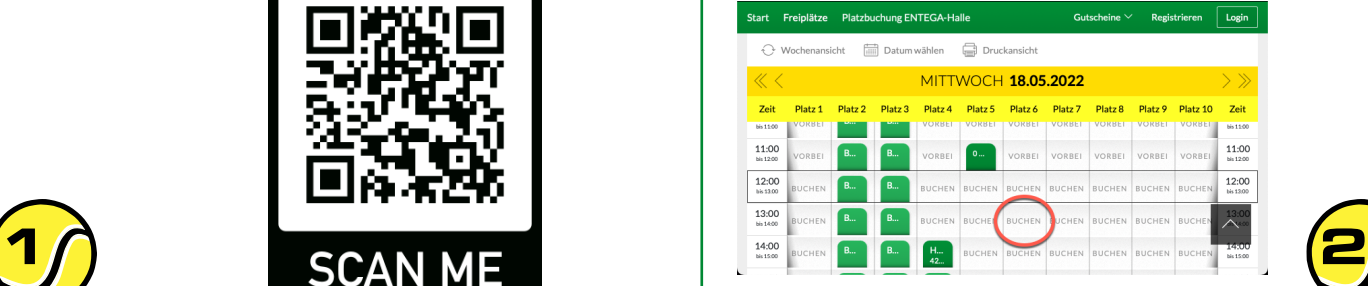

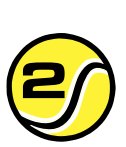

Auf der Platztafel zum gewünschten Zeitpunkt einen freien Platz aussuchen und auf die Beschriftung "BUCHEN" klicken.

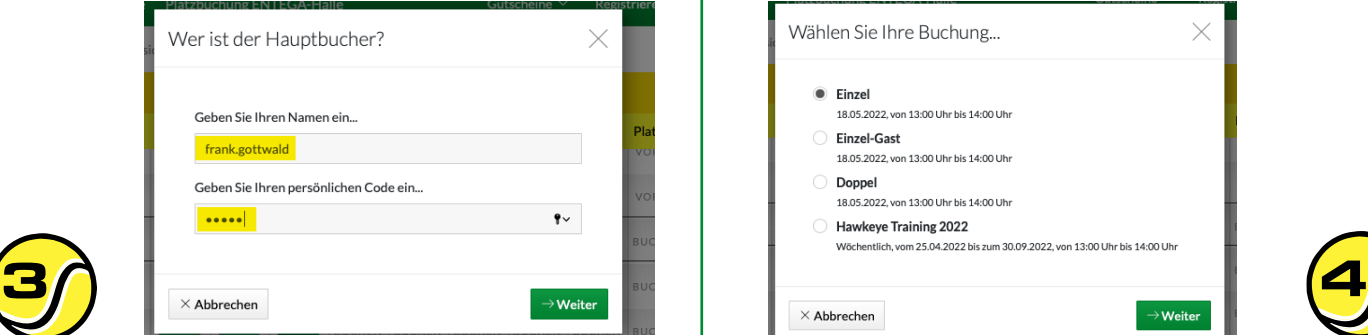

Euren Benutzernamen, und persönlichen Code eingeben.

Den Code könnt ihr im Benutzerkonto selbst festlegen!

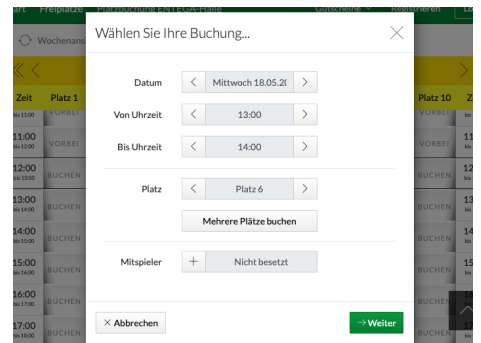

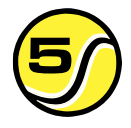

Platz, Datum, Zeit und Dauer 6 5 überprüfen und ggf. anpassen. 6

Wenn eure Mitspieler auch eine Email erhalten sollen, müsst ihr eure Mitspieler hinzufügen.

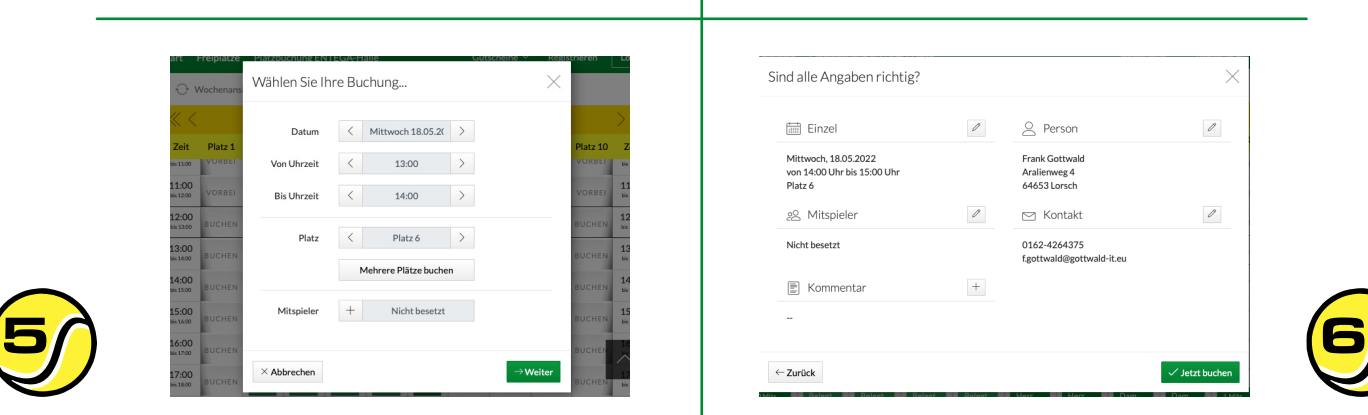

Die Art der Platznutzung

auswählen.

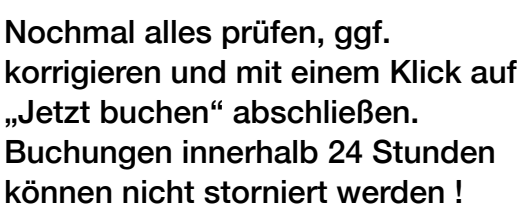